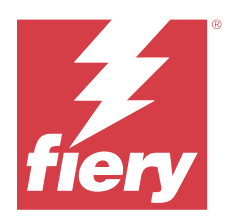

# 使用上の注意 Fiery Color Profiler Suite、v5.6

本書には、このリリースに関する重要な情報が含まれています。インストールを進める前に、すべてのユーザ ーにこの情報を提供するようにしてください。

**メモ:**本書では、「Color Profiler Suite」という表記は Fiery Color Profiler Suite を指します。

Color Profiler Suite の以前のバージョン、ソフトウェアメンテナンスおよびサポート契約(SMSA)をご利用の 場合、Fiery Software Manager から新しいバージョンが通知され、アップグレードすることができます。SMSA が期限切れの場合、通知されませんが、Fiery Software Manager を( ヘルプ > アップデートを確認をメインウ ィンドウで選択して)実行し、SMSAを更新してから、アップグレードすることができます。

Fiery XF または Fiery proServer ユーザーが Fiery XF サーバー 7.0 以降、Color Profiler Option、有効な SMSA を 使用している場合、ユーザーには Color Profiler Suite のアップデートまたはアップグレードを行う権限があり ます。使用可能なアップデートは、Fiery Software Manager または Fiery Command WorkStation のアプリおよび リソーススクリーンに表示されます。ユーザーは、Fiery XFSMSA 状況を Fiery XF のライセンスマネージャで 確認できます。

# 本バージョンの新機能

Fiery Color Profiler Suite のこのバージョンには、新機能が導入されています。

- **•** 新しい Fiery® Edge™色域マッピング技術により、箱から出してすぐに鮮明なカラーと優れたカラーレンダ リングを実現させ、メモリ使用量を大幅に減少するとともに処理時間も短縮できます。
- **•** ニュートラルで安定したグレーバランスにブラックのみのグレーバランスオプション Fiery® Edge™。
- **•** Fiery Verify の G7 検証 PDF レポートに dE 列を追加して、結果分析をより深く洞察できます。
- **•** 新しい検証プリセットを含む Fogra55(CMYKOGV)用の Fogra Media Wedge MultiColor をサポート。
- **•** Fiery Express Profiler および Fiery Printer Profiler の新しいメディアプロファイルのための数学的検証および 実用的な検証(オプション)。
- **•** macOS Sonoma 14 をサポート。
- **•** Fiery Color Profiler Suite v5.5.1 のさまざまな問題が修正されました。

ビデオ[はここから](https://learning.fiery.com/learn/article/whats-new-in-fiery-color-profiler-suite-56)ご覧ください。

#### Fiery Account

Fiery Software ManagerYYY からソフトウェアをダウンロードするには(Command WorkStation 7 へのアップグ レードを含む)Fiery Account が必要です。ソフトウェアをインストールするときにアカウントは必要ありませ  $h_{\circ}$ 

詳細は <https://solutions.fiery.com/Account> を参照してください。

© 2023 Fiery, LLC. 2023 年 11 月 28 日

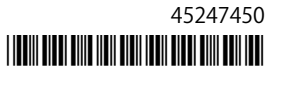

# ソフトウェア要件

Fiery Color Profiler Suite のこのバージョンには新しいライセンスが必要です。現在、バージョン 5.x または 4.x を実行していて、ソフトウェアメンテナンスおよびサポート契約(SMSA)が最新の場合、Fiery Color Profiler Suite は Fiery ライセンスサーバーから最新のライセンスを自動的にダウンロードします。Fiery Color Profiler Suite SMSA を更新する場合は、Fiery 販売店に SMSA 更新パーツ番号「100000006105」を伝えてください。 Fiery Color Profiler Suite 4.x の所有者は、バージョン 4.x から SMSA1 年分を含む 5.x の最新バージョンへのア ップグレードを購入することもできます。その場合は、Fiery 販売店にパーツ番号 3000013448 (デジタル配 達)または 3000013280(物理的な配達)を伝えてください。

Fiery Command WorkStation、Fiery Command WorkStation 6.8 以降からの Fiery Color Profiler Suite 起動ポイント を推奨します(Fiery Command WorkStation 6.5 以降がサポート対象)。旧バージョン Fiery Command WorkStation の起動ポイントでは、Fiery Color Profiler Suite 5.6 モジュールは起動しません。

# システム 要件

Fiery Color Profiler Suite を実行するには、使用している Windows または Mac コンピューターが次の最低要件を 満たしている必要があります。

**メモ:Fiery Color Profiler Suite v5.6(CPS)は、Mac および Windows の両方のプラットフォームで 64 ビットネ** イティブ対応のアプリケーションです。CPS v5.6 では、32 ビットオペレーティングシステムはサポートされ ていません。Fiery Software Manager が 32 ビットオペレーティングシステム(Windows 7 32 ビットなど)です でに実行されている場合、CPS v5.6 パッケージのアップデート通知は表示されません。32 ビットオペレーテ ィングシステムに Fiery Software Manager をインストールしようとすると、互換性のエラーが表示され、イン ストールがキャンセルされます。

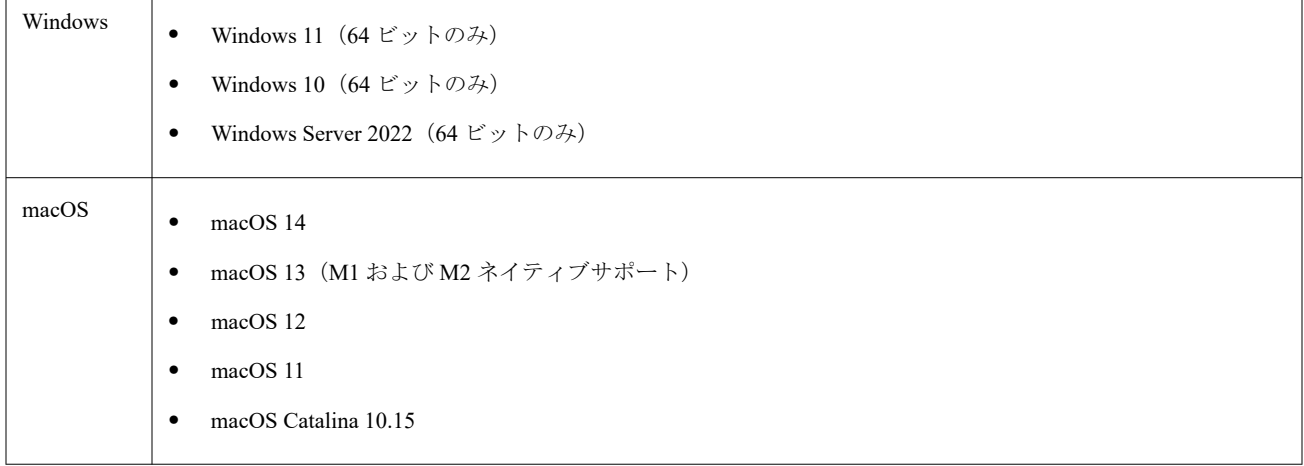

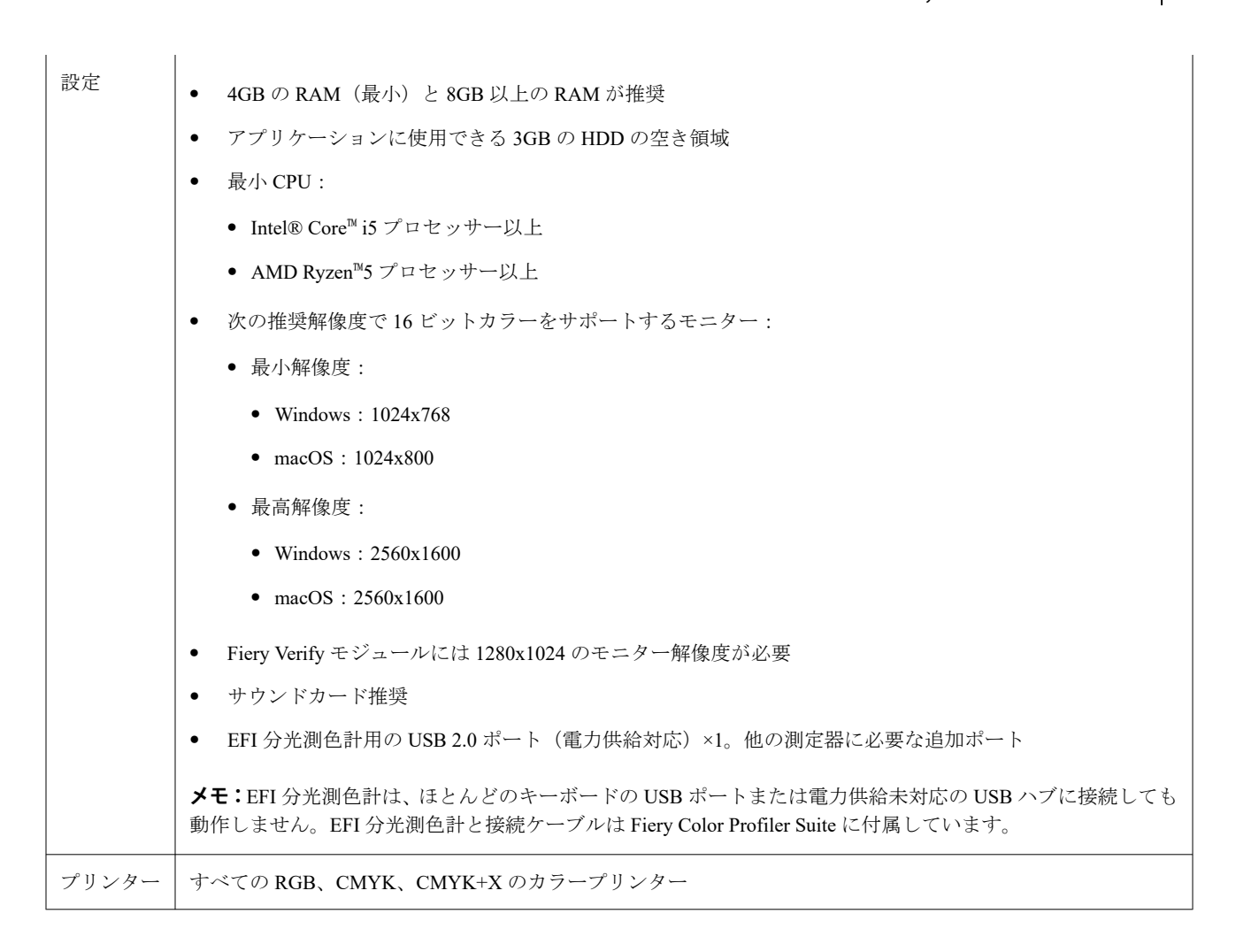

# 5.6 の既知の問題

#### ストリップの測定後に表示される警告メッセージに関する見解

測定器を使用してパッチレイアウトチャートを測定するときに、間違ったストリップを測定した、またはその ストリップの測定が正常に完了しなかった場合、緑色のチェックマークが表示されないことがあります。行を 正確に測定した場合でも、緑色のチェックマークが表示されないことがあります。このような時は、正しいス トリップを測定しましたかと確認する警告メッセージが表示されます。

確認するには、各パッチを個別に確認してストリップを再測定し、予想されるカラーと測定されたカラーとを 比較します。測定が正確に表示されていると思われる場合は、緑色のチェックマークが表示されていなくて も、次のストリップを測定できます。

#### macOS Sonoma 14 で Fiery Profile Inspector がポイントを選択できないときがある

macOS Sonoma 14 を実行しているコンピューターで、IT8 ファイルまたは ICC 出力プロファイルの時に Fiery Profile Inspector でポイントを選択できないことがあります。

#### Xerox® EX-P 5 Print Server Powered by Fiery®バージョン 2.1 で、CMYK キャリブレーションセッ トとプロファイルを追加して作成できない

Xerox® EX-P 5 Print Server Powered by Fiery®バージョン 2.1 の環境設定で CMYK+測定データから追加の CMYK キャリブレーションセットとプロファイルを作成チェックボックスを選択して CMYK+プリンタープ ロファイルを作成しようとしても、追加の CMYK キャリブレーションセットとプロファイルが作成されませ  $\mathcal{L}_{\alpha}$ 

#### X-Rite iO 測定器を macOS に接続している場合

macOS Monterey 12.4 のコンピューターに接続されている場合、X‑Rite i1iO/i1iO2 および i1iO3/i1iO3+は検出さ れません。この問題を回避するには、macOS Monterey 12.5 以降をインストールします。

#### G7 P2P25Xa パッチセットを測定すると、スキャンエラーが発生する可能性

Fiery Verify では、公式パッチレイアウトの最後のパッチを越える G7 P2P25Xa ストリップを測定すると、不完 全なストリップスキャンエラーが表示されます。

#### モニターの解像度拡大縮小

モニター解像度を Windows システムで拡大縮小すると、 Fiery Color Profiler Suite にエラーが表示されます。

# 特殊文字を含むジョブ名

特殊文字を含むジョブ名は、Fiery Verify では読むことができません。

#### Apple MacBook Pro に接続している Konica Minolta MYIRO-1 および MYIRO-9 測定器

macOS 11 を搭載した Apple MacBook Pro (13 インチ、M1、2020)に USB 接続(C タイプコネクター)してい る場合、Konica Minolta MYIRO-1 および MYIRO-9 測定器は検出されません。

# プロファイリングに ES-6000 を使用する

Fiery Color Profiler Suite が Fiery server にインストールされている場合、ネットワーク接続された ES-6000 をプ ロファイリングに使用することはできません。

#### Techkon SpectroDens を使用してパッチを測定する

Techkon SpectroDens 測定器を使用してパッチレイアウトチャートを測定すると、両方向で測定された場合、降 順の測定値が反映されます。チャートパッチは左から右方向にのみ測定することをお勧めします。

# KM MYIRO-1 拡大パッチ設定

KM MYIRO-1 拡大パッチ設定は、プレビューペインに反映されるまで時間がかかります。

#### Fiery XF ワークフローでの Barberi Spectro パッドまたは LFP qb 検証ストリップの測定

Fiery XF ワークフローの検証ストリップで UI の接続設定を指定する条項が Fiery Verify にないため、Barberi Spectro パッドまたは LFP qb 検証ストリップをイーサネットまたは Wi-Fi 接続モードで測定することはでき ません。

#### テスト印刷フッター情報

Fiery Device Linker でのクライアントオペレーティングシステムの言語に関係なく、テスト印刷フッター情報 が英語で表示されます。

#### X-Rite i1Pro3 Plus を使用してパッチを測定する

X-Rite ilPro3 Plus を使用して FieryMeasure で測定値を読み取り、コンピューターがスリープモードに入ると、 測定を続行できなくなります。パッチを測定する前に、デスクトップコンピューターシステムでスリープモー ドを無効にすることをお勧めします。

#### 測定器

# キャリブレーション計器ウィンドウが応答停止する

Fiery Printer Profiler モジュールで PDF で保存オプションを選択し、ES-2000、ES-3000、X-Rite i1Pro 2 または X-Rite i1 Pro3 携帯型分光測色計に接続している場合、測定器のキャリブレーション中に次へをクリックする と、ウィンドウが反応しなくなるときがあります。

# (mac OS)ライセンス取得済みの計器で Color Profiler Suite がデモモードのままになる

Mac コンピューターでライセンス取得済みの測定器を接続した状態で、Color Profiler Suite を完全なライセン スモードで起動し、ライセンスがない別の測定器を接続したうえでライセンス取得済みの測定器を取り外す と、Color Profiler Suite がデモモードに入ります。その後、ライセンス取得済み測定器を接続し直しても、Color Profiler Suite はデモモードのままになります。完全なライセンスモードに戻るには、Color Profiler Suite を再起 動する必要があります。

#### Fiery Printer Profiler

#### Barbieri Spectro LFP qb Color Tools の設定が共有されない

Fiery XF server で Barbieri Spectro LFP qb 測定器を使用する場合、Color Tools ワークフローの設定は Fiery Color Profiler Suite の Fiery Printer Profiler モジュールと共有されません。

# キャリブレーションマネージャーでの G7 濃度ベースのキャリブレーションターゲットの表示

Fiery Color Profiler Suite がインストールされてライセンスされている場合は、キャリブレーターで G7 キャリ ブレーションを作成することもできます。G7 キャリブレーションでは、G7 グレーバランスに到達するために トランスファー曲線が Fiery サーバーのキャリブレーションターゲットに適用されます。キャリブレーショ

ンマネージャーは、G7 NPDC 補正曲線が適用されたキャリブレーションターゲットではなく、元のキャリブ レーションターゲットを表示します。

#### iGen5 で作成された拡張色域プロファイルでアーチファクトが発生する

iGen5 で CMYK+O、CMYK+G または CMYK+B 色空間を作成し、不適切なアーチファクトが画像に見られる 場合、PDF ワークフローで新しいプロファイルを作成し、Fiery Edge 最新エンジンを使用してください。

#### Fiery サーバーの接続

Fiery Printer Profiler が Fiery サーバーに対して印刷または保存を行っている途中で Fiery サーバーとの接続が 遮断された場合、予期しない結果が生じる可能性があります。

#### 新しいキャリブレーションセットとプロファイルの作成時に仮想プリンターを作成する

新しいキャリブレーションセットとプロファイルを作成する場合、仮想プリンターを作成するときに、プロフ ァイル名に 2 バイト文字を含めることはできません。

#### 追加情報

#### IDEAlliance ISO 12647-7 Control Wedge 2013 または Ugra/Fogra-MediaWedge V3.0a での測定

Fiery Verify で、パッチレイアウトチャートを EFI ES-1000、EFI ES-2000、Konica Minolta FD-5BT、EFI ES-3000 のいずれかを使用して測定する場合(ルーラーなしで測定オプションを選択)、IDEAlliance ISO 12647-7 Control Wedge 2013 または Ugra/Fogra-MediaWedge V3.0a 用紙ウェッジを左から右に測定する必要があります。用紙 ウェッジを右から左に測定すると、緑色のチェックマークなしの赤色の警告メッセージが表示され、測定が正 しく行われなかったことを知らせます。緑色のチェックマークの欠如と警告を無視することを選択すると、測 定値が逆順で記録されます。